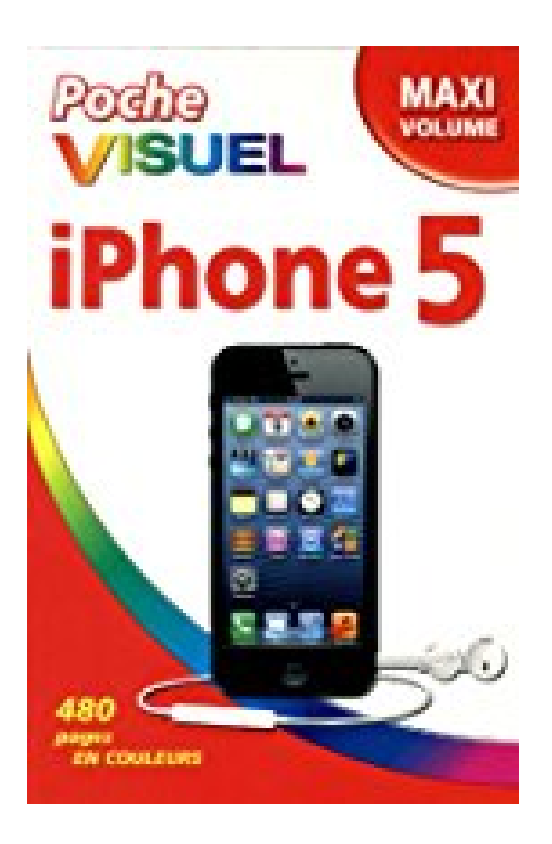

# **Poche Visuel iPhone 5 - Maxi Volume**

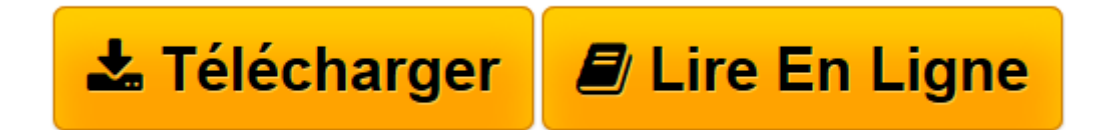

[Click here](http://bookspofr.club/fr/read.php?id=2754044213&src=fbs) if your download doesn"t start automatically

# **Poche Visuel iPhone 5 - Maxi Volume**

Guy Hart-Davis

**Poche Visuel iPhone 5 - Maxi Volume** Guy Hart-Davis

**[Télécharger](http://bookspofr.club/fr/read.php?id=2754044213&src=fbs)** [Poche Visuel iPhone 5 - Maxi Volume ...pdf](http://bookspofr.club/fr/read.php?id=2754044213&src=fbs)

**[Lire en ligne](http://bookspofr.club/fr/read.php?id=2754044213&src=fbs)** [Poche Visuel iPhone 5 - Maxi Volume ...pdf](http://bookspofr.club/fr/read.php?id=2754044213&src=fbs)

## 496 pages Extrait DÉMARREZ ET DÉCOUVREZ L'IPHONE

Lorsque l'iPhone est chargé, démarrez-le et découvrez ses commandes physiques. Pour les actions essentielles, par exemple démarrer et éteindre ou contrôler le volume, l'iPhone possède un bouton marche/veille, un bouton marche/arrêt pour la sonnerie et des boutons de contrôle du volume. Vous trouvez également le bouton Accueil au bas de l'écran.

#### DÉMARREZ AVEC VOTRE IPHONE

La plupart des magasins et des opérateurs insèrent la carte SIM dans l'iPhone. Toutefois, dans certains cas, pouvez être amené à effectuer cette opération.

#### DÉMARREZ ET DÉCOUVREZ L'IPHONE

Pour placer une carte SIM dans le téléphone, insérez l'outil de retrait de SIM dans le trou du tiroir à droite de l'iPhone. Appuyez doucement jusqu'à ce que le tiroir s'ouvre, puis tirez ce dernier avec vos ongles. Insérez la carte SIM dans le tiroir, puis remettez-le en place.

### TÉLÉCHARGEZ, INSTALLEZ ET CONFIGUREZ ITUNES

Vous utilisez l'application iTunes d'Apple pour synchroniser votre iPhone avec votre ordinateur. iTunes est installé sur tous les Mac, mais ce n'est pas forcément le cas pour les PC. Pour obtenir iTunes pour Windows, vous devez le télécharger sur le site d'Apple puis l'installer sur votre PC. Présentation de l'éditeur Jamais perdu, toujours guidé, ce solide Poche Visuel propose un parcours pratique et très illustré de tout ce que vous avez besoin de savoir pour bien débuter avec le nouvel iPhone 5 : - prendre un bon départ - passer des appels - utiliser les réseaux cellullaire et Wi-Fi - utiliser les applications - naviguer sur le Web et envoyer des courriels - utiliser Contacts et Calendrier - écouter de la musique et regarder des vidéos - regarder des photos et lire des livres - utiliser les applications intégrées - photographier et filmer - dépanner l'iPhone 5. Présentation de l'éditeur

Jamais perdu, toujours guidé, ce solide Poche Visuel propose un parcours pratique et très illustré de tout ce que vous avez besoin de savoir pour bien débuter avec le nouvel iPhone 5 :

- prendre un bon départ
- passer des appels
- utiliser les réseaux cellulaire et Wi-Fi
- utiliser les applications
- naviguer sur le Web et envoyer des courriels
- utiliser Contacts et Calendrier
- écouter de la musique et regarder des vidéos
- regarder des photos et lire des livres
- utiliser les applications intégrées
- photographier et filmer
- dépanner l'iPhone 5.

Download and Read Online Poche Visuel iPhone 5 - Maxi Volume Guy Hart-Davis #VAL1U0CYTQN

Lire Poche Visuel iPhone 5 - Maxi Volume par Guy Hart-Davis pour ebook en lignePoche Visuel iPhone 5 - Maxi Volume par Guy Hart-Davis Téléchargement gratuit de PDF, livres audio, livres à lire, bons livres à lire, livres bon marché, bons livres, livres en ligne, livres en ligne, revues de livres epub, lecture de livres en ligne, livres à lire en ligne, bibliothèque en ligne, bons livres à lire, PDF Les meilleurs livres à lire, les meilleurs livres pour lire les livres Poche Visuel iPhone 5 - Maxi Volume par Guy Hart-Davis à lire en ligne.Online Poche Visuel iPhone 5 - Maxi Volume par Guy Hart-Davis ebook Téléchargement PDFPoche Visuel iPhone 5 - Maxi Volume par Guy Hart-Davis DocPoche Visuel iPhone 5 - Maxi Volume par Guy Hart-Davis MobipocketPoche Visuel iPhone 5 - Maxi Volume par Guy Hart-Davis EPub **VAL1U0CYTQNVAL1U0CYTQNVAL1U0CYTQN**